## **BMTech** Cifrado Seguro en Servidores Apache

Para activar el Cifrado Seguro en servidores Apache (sea Windows o Linux), tendremos que acceder al archivo de configuración del VirtualHost 443.

- En Apache-HTTPD el archivo por defecto es: /etc/httpd/conf.d/ssl.conf
- En Apache2 el archivo por defecto es: /etc/apache2/mods-available/ssl.conf
- En Apache Windows el archivo por defecto es: /etc/httpd/conf/extra/httpd-ssl.conf

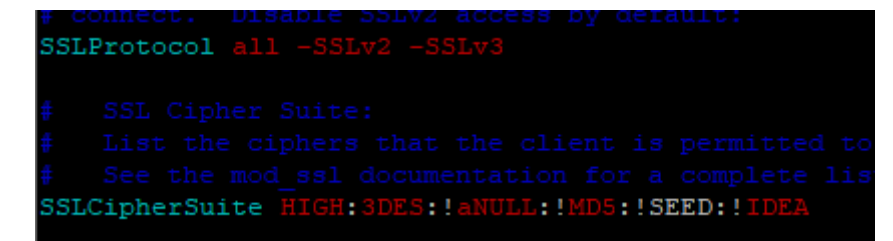

En este archivo, deberemos hacer 3 configuraciones:

- 1. Buscar el atributo SSLProtocol y modificar a: SSLProtocol -all +TLSv1.2
- 2. Buscar el atributo SSLHonorCipherOrder y descomentarlo o agregarlo: SSLHonorCipherOrder on
- 3. Buscar el atributo SSLCipherSuite y editarlo de la siguiente manera:

SSLCipherSuite "EECDH+ECDSA+AESGCM EECDH+aRSA+AESGCM EECDH+ECDSA+SHA384 EECDH+ECDSA+SHA256 EECDH+aRSA+SHA384 EECDH+aRSA+SHA256 EECDH+aRSA+RC4 EECDH EDH+aRSA RC4 !aNULL !eNULL !LOW !3DES !MD5 !EXP !PSK !SRP !DSS !RC4"

Debe quedar de la siguiente manera:<br>SSLProtocol -all +TLSvl.2

```
SSLCipherSuite "EECDH+ECDSA+AESGCM EE
SSLHonorCipherOrder on
```
Los cambios realizados se aplicarán después de reiniciar el servicio Apache.

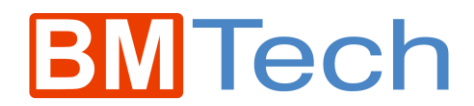

## **Nota: Si quieres un cifrado más seguro, reemplazar los Cipher Suites por:**

SSLCipherSuite ALL:!RSA:!CAMELLIA:!aNULL:!eNULL:!LOW:!3DES:!MD5:!EXP:!PSK:!SRP:!DSS:!RC4:!SHA1:!SHA256:!SHA384

Tener en cuenta que, si el cliente no es compatible con alguno de los Cipher Suites seguros, no se podrá establecer la comunicación.

## HSTS en Servidores Apache

Si quieres activar HSTS para obtener un A+ en la prueba de SSLQualys, se debe agregar la siguiente cabecera al VirtualHost 443:

Header always set Strict-Transport-Security "max-age=63072000; includeSubdomains; preload"

```
Header always set Strict-Transport-Security "max-age=63072000; includeS
```
Luego de un reinicio del servicio Apache, el subdominio incluirá las cabeceras de HSTS en los paquetes que viajen desde el servidor.